# **Multi–LDAP Dynamic User Management Tool Utilizing Oracle Application Express and PL/SQL**

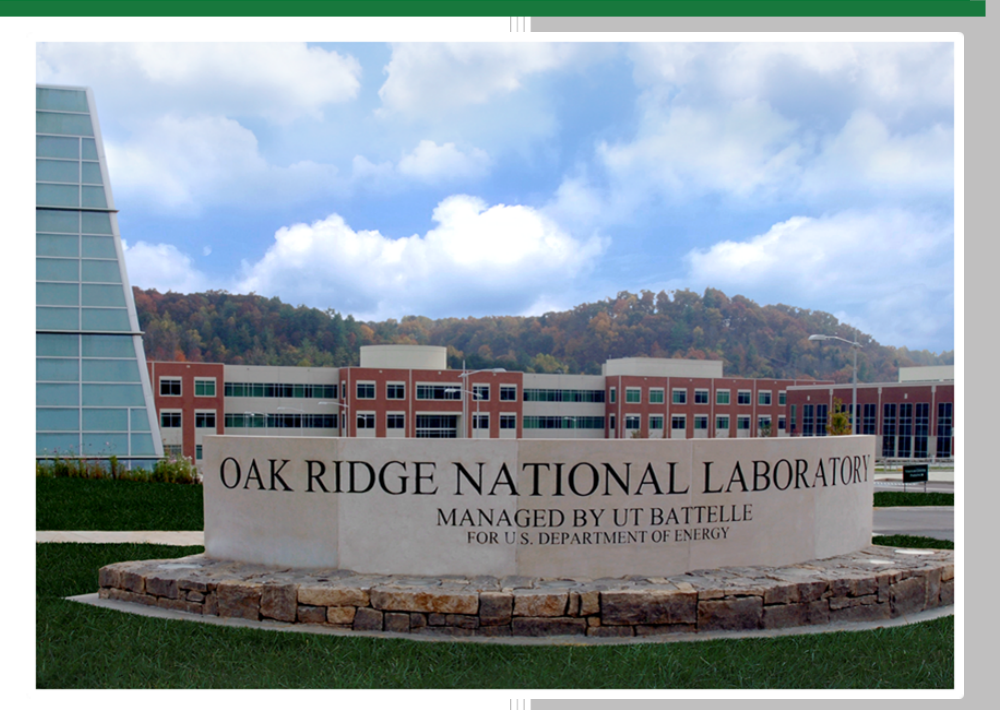

A. Bengston

**August 26, 2019**

**Approved for public release. Distribution is unlimited.**

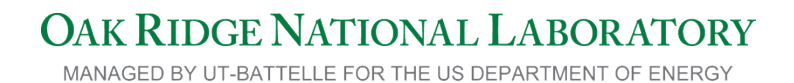

#### **DOCUMENT AVAILABILITY**

Reports produced after January 1, 1996, are generally available free via US Department of Energy (DOE) SciTech Connect.

#### *Website* [www.osti.gov](http://www.osti.gov/)

Reports produced before January 1, 1996, may be purchased by members of the public from the following source:

National Technical Information Service 5285 Port Royal Road Springfield, VA 22161 *Telephone* 703-605-6000 (1-800-553-6847) *TDD* 703-487-4639 *Fax* 703-605-6900 *E-mail* info@ntis.gov *Website* <http://classic.ntis.gov/>

Reports are available to DOE employees, DOE contractors, Energy Technology Data Exchange representatives, and International Nuclear Information System representatives from the following source:

Office of Scientific and Technical Information PO Box 62 Oak Ridge, TN 37831 *Telephone* 865-576-8401 *Fax* 865-576-5728 *E-mail* reports@osti.gov *Website* <http://www.osti.gov/contact.html>

> This report was prepared as an account of work sponsored by an agency of the United States Government. Neither the United States Government nor any agency thereof, nor any of their employees, makes any warranty, express or implied, or assumes any legal liability or responsibility for the accuracy, completeness, or usefulness of any information, apparatus, product, or process disclosed, or represents that its use would not infringe privately owned rights. Reference herein to any specific commercial product, process, or service by trade name, trademark, manufacturer, or otherwise, does not necessarily constitute or imply its endorsement, recommendation, or favoring by the United States Government or any agency thereof. The views and opinions of authors expressed herein do not necessarily state or reflect those of the United States Government or any agency thereof.

## **ORNL/TM-2019/1291**

Data System Sciences and Engineering Center for Infrastructure Security Analysis

# **Multi–LDAP Dynamic User Management Tool Utilizing Oracle Application Express and PL/SQL**

Adam Bengston

August 26, 2019

Prepared by OAK RIDGE NATIONAL LABORATORY Oak Ridge, TN 37831-6283 managed by UT-BATTELLE, LLC for the US DEPARTMENT OF ENERGY under contract DE-AC05-00OR22725

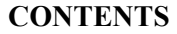

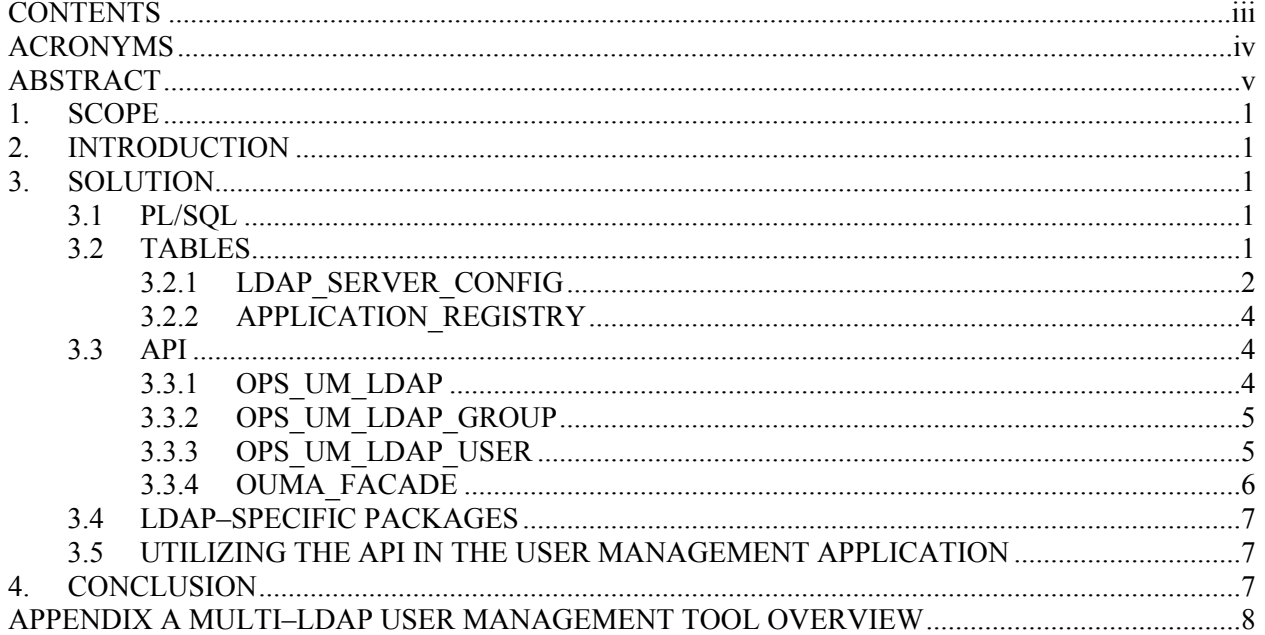

# <span id="page-5-0"></span>**ACRONYMS**

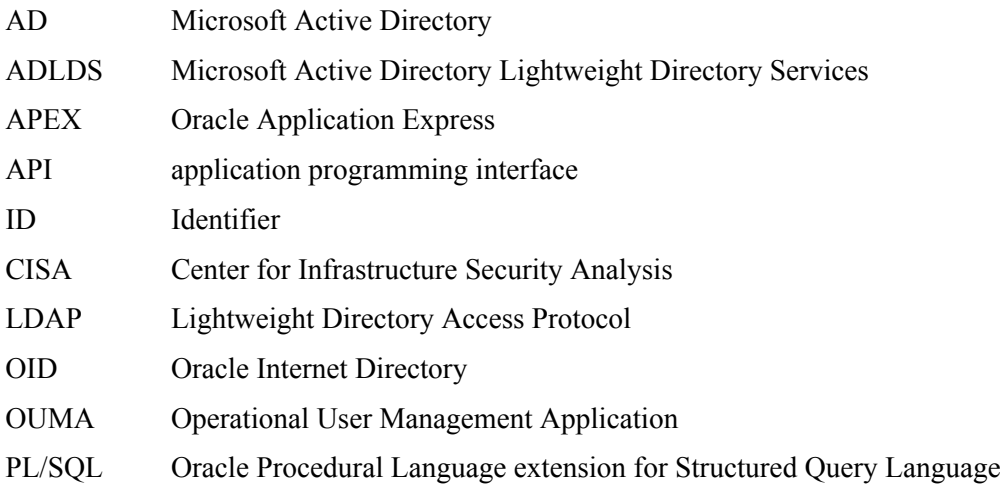

#### <span id="page-6-0"></span>**ABSTRACT**

A Center for Infrastructure Security Analysis (CISA) client system required support of multiple Lightweight Directory Access Protocol (LDAP) directories for multiple, varied user communities. The LDAP directories were all based upon different technologies, i.e., Microsoft Active Directory (AD), Microsoft Active Directory Lightweight Directory Services (ADLDS), and Oracle Internet Directory (OID), depending on system setup, security requirements, and legacy software. Research revealed that PL/SQL provided the capability to execute dynamic PL/SQL and SQL blocks. The dynamic capabilities were utilized along with several configuration tables to provide an object-oriented, polymorphic-like behavior. This architecture was chosen so that a top-level application programming interface (API) could be defined for all calls, no matter what type of LDAP was being manipulated, as each LDAP type has slightly different attributes and requirements. The dynamic nature of the user management system allowed for easy setup and utilization of any new LDAP directories, minimizing the time and effort expended on system changes.

#### <span id="page-8-0"></span>**1. SCOPE**

This document is being provided to describe the integration of the following three major technologies at the Oak Ridge National Laboratory (ORNL) Center for Infrastructure Security Analysis (CISA): 1) Lightweight Directory Access Protocol (LDAP), 2) Oracle Application Express (APEX), and 3) Oracle Procedural Language extension for Structured Query Language (PL/SQL). This document is not intended to provide background information on those technologies or to provide an in-depth discussion on any one of those technologies.

## <span id="page-8-1"></span>**2. INTRODUCTION**

A CISA client system required support of multiple LDAP directories for multiple, varied user communities. The LDAP directories were all based upon different technologies, i.e., Microsoft Active Directory (AD), Microsoft Active Directory Lightweight Directory Services (ADLDS), and Oracle Internet Directory (OID), depending on system setup, security requirements, and legacy software (from which the CISA researchers initially chose not to migrate). With the requirement to support several different LDAP directories came the need to support user management activities from an application or applications.

#### <span id="page-8-2"></span>**3. SOLUTION**

<span id="page-8-3"></span>Appendix A provides an overview of the multi–LDAP dynamic user management tool architecture and the components detailed in this section.

#### **3.1 PL/SQL**

The CISA client project is completely Oracle-based, so, from the onset, CISA researchers sought a solution that involved utilizing Oracle PL/SQL language for writing code within the database. Research revealed that PL/SQL provided the capability to execute dynamic PL/SQL and SQL blocks. The dynamic capabilities were utilized along with several configuration tables to provide an object-oriented, polymorphic-like behavior. This architecture was chosen so that a top-level application programming interface (API) could be defined for all calls, no matter what type of LDAP was being manipulated, as each LDAP type has slightly different attributes and requirements.

Oracle also provides a core package, DBMS\_LDAP, to interact with LDAP directories. This package was used at the core of all the PL/SQL that was written for this application.

## <span id="page-8-4"></span>**3.2 TABLES**

<span id="page-8-5"></span>At the root of this package are a set of configuration tables that were created to store information on the connected LDAP directories, as well as information identifying the applications that would be utilizing each LDAP. Sections 3.2.1, *LDAP\_SERVER\_CONFIG*, and 3.2.2, *APPLICATION\_REGISTRY*, discuss the tables created to store the necessary metadata.

#### **3.2.1 LDAP\_SERVER\_CONFIG**

The LDAP\_SERVER\_CONFIG table contains metadata for each LDAP the user management tool was required to support. This information includes the following:

- 1. Idap server id Unique identifier for each LDAP entered into the system.
- 2. name Text name for the LDAP to be displayed within the application.
- 3. host Server that hosts the LDAP.
- 4. port Port used to communicate with the LDAP on the host.
- 5. admin user name Login of the administrative user used to execute commands within the LDAP.
- 6. admin user password Encrypted password for the administrative user; keys stored elsewhere.
- 7. auth\_base Path utilized to authenticate the administrative user.
- 8. full\_base Root path.
- 9. user base Path used to access the users.
- 10. group\_base Path used to access the groups with which users are associated.
- 11. is active Flag indicating whether or not the LDAP should be listed within the application.
- 12. package prefix PL/SQL package prefix used within the dynamic PL/SQL code to determine which LDAP implementation code to utilize.
- 13. view\_prefix Prefix for the three distinct views that are built for each LDAP entered into the system.
- 14. replicate to Indicates a slave LDAP to which a parent LDAP is replicating. This requires the parent LDAP ID be set to an LDAP to which replication is not already being performed.
- 15. parent\_ldap\_id LDAP that has user and group information that is being replicated to another LDAP.

Once parameters have been entered for an LDAP directory server, the user must then create the necessary views for the LDAP. Each LDAP registered within the user management application must have a User View, Group View, and User Group Junction View (labelled \* user, \* group, and \* junc\_user\_group) created for it. These views are used for querying data from the LDAP directory while operations are being run against the LDAP. These views also are used within the user management application for display purposes.

Depending upon the LDAP type being used (i.e., AD, ADLDS, or OID), a function can be used to create each view. Following are examples of the query used for each of the following three views:

#### **User View**

```
create or replace view oss_ad_user as
    select
       user_id
       ,cn
       ,is_enabled
       ,sn
       ,givenname
       ,mail
       ,rdn
       ,parentdn
       ,state
       ,access_list as state_access
       ,create_date
       ,last_login
       ,is_locked
       ,pwd_last_set
     from
       table
         (
            select cast (get_ad_users (LDAP_SERVER_ID) as ldap_user_table)
           from dual
         )
     where user_id is not null;
```
#### **Group View**

```
create or replace view oss_ad_group as
    select
      group_name
       ,rdn
       ,parentdn
     from
       table (select cast(get_ad_groups(LDAP_SERVER_ID) as ldap_group_table) from dual)
     where
       group_name is not null;
```
#### **User Group Junction View**

```
create or replace view oss_ad_junc_user_group as
    select
       group_name,
      user_name
     from
       table (select cast(get_ad_junctions(LDAP_SERVER_ID) as ldap_junc_table) from 
dual)
     where
       group_name is not null;
```
<span id="page-10-0"></span>In the aforementioned sample views, several functions are utilized to retrieve results from the LDAPs using specifically tailored functions for each type of LDAP.

## **3.2.2 APPLICATION\_REGISTRY**

The APPLICATION\_REGISTRY table contains a list of applications and the corresponding LDAP that should be used for authentication and authorization. This information includes the following:

- 1. application registry  $id -$ Unique identifier (ID) for the record.
- 2. application id Oracle APEX or other identified ID representing the application when making calls to the top level API.
- 3. application name Text name of the application to display within the application.
- 4. Idap server id Foreign key to the LDAP SERVER CONFIG table used to identify which LDAP the application should utilize for authentication and authorization.

# <span id="page-11-0"></span>**3.3 API**

Using native dynamic PL/SQL capabilities and the configuration tables discussed in Sections 3.2.1 and 3.2.2, CISA researchers developed a common top-level API with PL/SQL packages to which applications can make calls. The generic application API functions using a specific application ID that is tied to an LDAP via the APPLICATION REGISTRY table. A package also was developed for the user management application API so that it could function using a specific LDAP ID instead of an application ID. These packages are described in Sections 3.3.1 through 3.3.4.

# <span id="page-11-1"></span>**3.3.1 OPS\_UM\_LDAP**

OPS UM LDAP is the base package utilized for retrieving LDAP metadata, as well as for establishing connections to an LDAP. This package provides the following procedures:

- 1. get admin session Establishes an administrative LDAP session for manipulating the LDAP or retrieving user or group information for the given application.
- 2. get user session Establishes an LDAP session as a specific user for a given application. Can be used to authenticate a user as well.
- 3. close\_session Closes a given LDAP session.
- 4. get Idap server Retrieves the LDAP Server ID associated with a given Application ID.
- 5. get Idap host Retrieves the LDAP host for a given LDAP ID.
- 6. get ldap port Retrieves the LDAP port for a given LDAP ID.
- 7. get Idap auth base Retrieves the authentication path for the administrative user for a given LDAP ID.
- 8. get Idap full base Retrieves the root path for a given LDAP ID.
- 9. get Idap user base Retrieves the path to the users for a given LDAP ID.
- 10. get ldap group base Retrieves the path to the groups for a given LDAP ID.
- 11. get Idap package prefix Retrieves the package prefix used to determine which implementation to execute for a given LDAP ID.
- 12. get Idap view prefix Retrieves the view prefix used to query users and groups for a given LDAP ID.
- 13. get real login Retrieves the exact login name for each user in cases where the common name (CN) differs from the user's login name, such as when the user CN returned is not the ID utilized to manipulate the user in Microsoft AD.

## <span id="page-12-0"></span>**3.3.2 OPS\_UM\_LDAP\_GROUP**

The OPS UM LDAP GROUP package is used to administer groups within an LDAP based on interaction with a specific application ID that is listed in the APPLICATION\_REGISTRY table. This package provides the following procedures:

- 1. add user to group Adds the given user to the given group for a given application.
- 2. remove user from group Removes the given user from the given group for a given application.
- 3. create\_group Creates a new group with the given name and description for a given application.
- 4. delete group Removes a group identified by the passed-in string.

## <span id="page-12-1"></span>**3.3.3 OPS\_UM\_LDAP\_USER**

The OPS\_UM\_LDAP\_USER package is used to administer users within an LDAP, based upon interaction with a specific application ID that is listed in the APPLICATION\_REGISTRY table. This package provides the following procedures:

- 1. authenticate user Attempts to authenticate the given user with the given password against the given application.
- 2. get user attribute Retrieves the specified user attribute for a given user from the given application.
- 3. get user email Retrieves the mail attribute for the given user from the given application.
- 4. create user Creates a user with the specified attributes for a given application.
- 5. reset user password Uses a password generator to create a random password and resets the user's account attributes as necessary for the given application.
- 6. change user password Allows users to change their password for a given application.
- 7. modify user Sets the given attribute to the given value for a given user for a given application. There are overloaded versions of this procedure for text and numeric attributes.
- 8. clear user attribute Resets/clears a given attribute for a given user for a given application.
- 9. enable user Enables a user for the given application.
- 10. disable\_user Disables a user for the given application.
- 11. unlock user Unlocks a user for the given application.
- 12. check\_group\_membership Checks to see if the given user is a member of the given group for the given application.
- 13. is\_locked Indicates if the given user account is locked for the given application.
- 14. is password expired Indicates if the given user account has an expired password for the given application.
- 15. get password expiration days Retrieves the number of days until the given user account password expires for the given application.

#### <span id="page-13-0"></span>**3.3.4 OUMA\_FACADE**

The OUMA\_FACADE package is utilized by the user management application as its interface to an LDAP directory by specifying an LDAP ID instead of an application ID.

- 1. get admin session Establishes an administrative session for manipulating the given LDAP.
- 2. add user to group Adds a given user to the given group in the given LDAP.
- 3. remove user from group Removes the given user from the given group in the given LDAP.
- 4. create\_group Creates a group with the given name and description in the given LDAP.
- 5. delete group Deletes the given group from the given LDAP.
- 6. authenticate user Attempts to authenticate the given user against the given LDAP.
- 7. get user attribute Retrieves the specified attribute for the given user from the given LDAP.
- 8. get user email Retrieves the mail attribute for the given user from the given LDAP.
- 9. get user attrs Retrieves a set of attributes for the given user from the given LDAP.
- 10. does user exist Indicates if the given user exists in the given LDAP.
- 11. create user Creates a user with the specified information in the given LDAP.
- 12. reset user password Resets a user password, and sends the user an email with the "forgot" password" link for the application menu associated with the given LDAP.
- 13. change user password Changes a user's password for the given LDAP.
- 14. modify user Updates the given attribute with the given value for the given user in the given LDAP.
- 15. clear user attribute Resets/clears the given attribute for the given user in the given LDAP.
- 16. enable\_user Enables the given user in the given LDAP.
- 17. disable\_user Disables the given user in the given LDAP.
- 18. check\_group\_membership Indicates if the given user is a member of the given group in the given LDAP.
- 19. unlock user Unlocks the given user account in the given LDAP.
- 20. is\_locked Indicates if the given user's account is locked in the given LDAP.
- 21. is\_enabled Indicates if the given user's account is enabled in the given LDAP.
- 22. is password expired Indicates if the given user's account has an expired password in the given LDAP.
- 23. delete user Deletes the given user account from the given LDAP.

# <span id="page-14-0"></span>**3.4 LDAP–SPECIFIC PACKAGES**

Below the top-level API, packages that are specific to each LDAP directory technology supported are provided. CISA researchers utilized the object-oriented, polymorphic-like behavior of dynamic PL/SQL, along with the configuration data stored in the database, to call these specific LDAP implementations. For each LDAP implementation, three packages (i.e., user, group, and session management packages) are provided. Each of these packages must implement the top-level interface defined by the OPS UM LDAP \* API packages.

Currently, CISA researchers have implemented packages to support the following technologies:

- Microsoft Active Directory
- Microsoft Active Directory Lightweight Directory Services
- Oracle Internet Directory
- Weblogic Lightweight Directory Access Protocol
- Amazon Simple Active Directory

Each of these implementations can be utilized by entering configuration data into the LDAP\_SERVER\_CONFIG data.

# <span id="page-14-1"></span>**3.5 UTILIZING THE API IN THE USER MANAGEMENT APPLICATION**

The user management application was developed in Oracle's Application Express (APEX) platform and was built on the OUMA\_FACADE API. Leveraging APEX, CISA researchers were able to tightly integrate the application to the API. The interface provides user management functionalities, such as creating users and groups, modifying existing users, managing group membership, and an administrative area. The administrative area is used to view logs and to manage application and LDAP configuration data.

The key component to making this a flexible application is an LDAP selection utility that allows the application to manage the selected LDAP simply by applying the selected LDAP parameters to the application's metadata. With this capability, application users can efficiently maneuver between the LDAPs required by the client system.

The inclusion of the management utilities to the application also allows a user with administrative privileges to add additional LDAP servers to the configuration. If the client requirements change, or if a new technology is utilized, the additional LDAP servers can be added and managed by this single application.

## <span id="page-14-2"></span>**4. CONCLUSION**

The Oracle PL/SQL programming language provides a flexible platform for developing core application logic that CISA researchers were able to utilize to create an application used by the client for more than 10 years. Over the years, CISA has added new LDAP directory configurations to the production environment as client requirements and resources have changed. The dynamic nature of the user management system allowed for easy setup and utilization of any new LDAP directories, minimizing the time and effort expended on system changes.

## <span id="page-15-0"></span>**APPENDIX A MULTI–LDAP USER MANAGEMENT TOOL OVERVIEW**

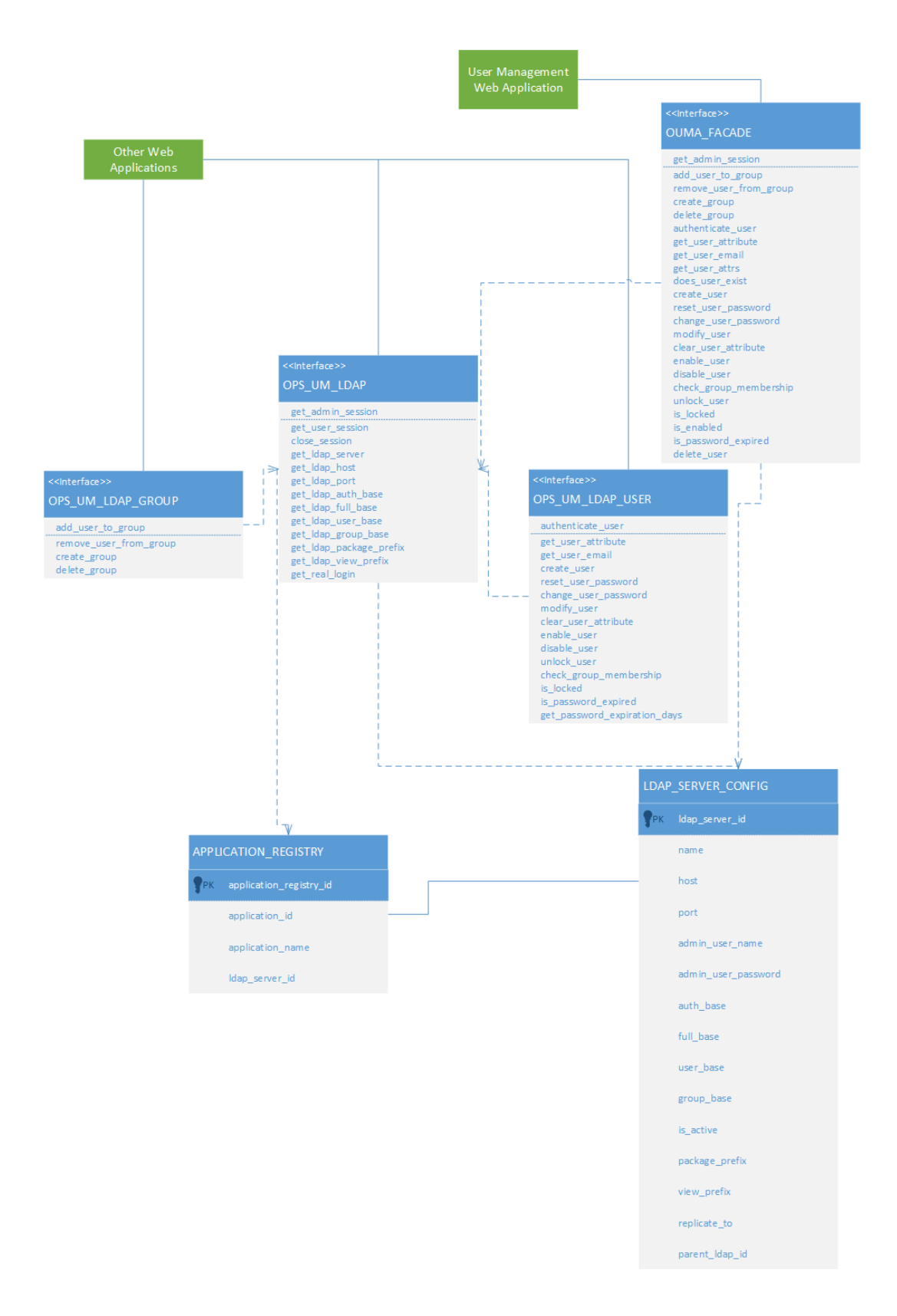